- To add a score to a quiz we need to use **macros**
- Macros are small computer programs
- Macros have to be written in **Visual Basic** and then assigned to be run when a button is pressed
- We use a **variable** to keep track of the score

Add to score macro:

Sub plus one ()  $score = score + 1$ End Sub

Move to slide 6 macro:

Sub goto  $6()$ Application.SlideShowWindows(1).View.GotoSlide Index:=6 End Sub

#### **Task:**

- 1. Download the **bigquiz** PowerPoint
- 2. Save it as a Macro Enabled PowerPoint
- 3. Lock it down (browsed at a kiosk)
- 4. Add macros…
- 5. Add screenshots and text to your report

You get into the macros area of PowerPoint by:

- 1. Click **View** at the top
- 2. Click the **Macros** button on the right
- 3. Click on one of the macros > **Edit**

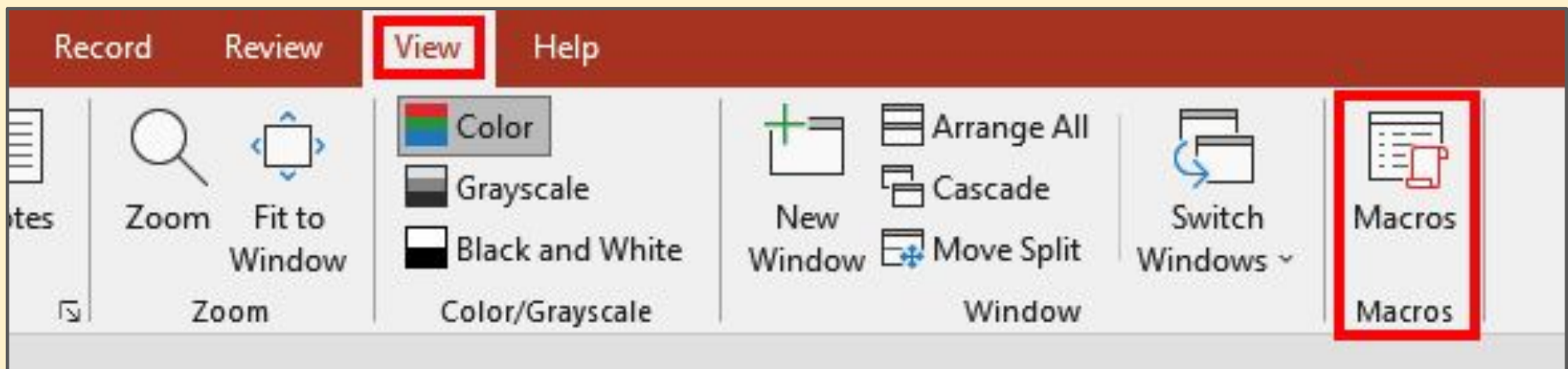